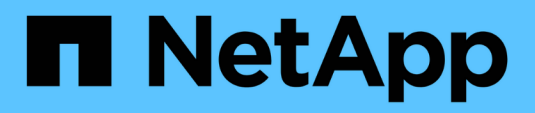

## **Applicazioni**

System Manager Classic

NetApp April 09, 2024

This PDF was generated from https://docs.netapp.com/it-it/ontap-sm-classic/online-help-96- 97/task\_provisioning\_basic\_template.html on April 09, 2024. Always check docs.netapp.com for the latest.

# **Sommario**

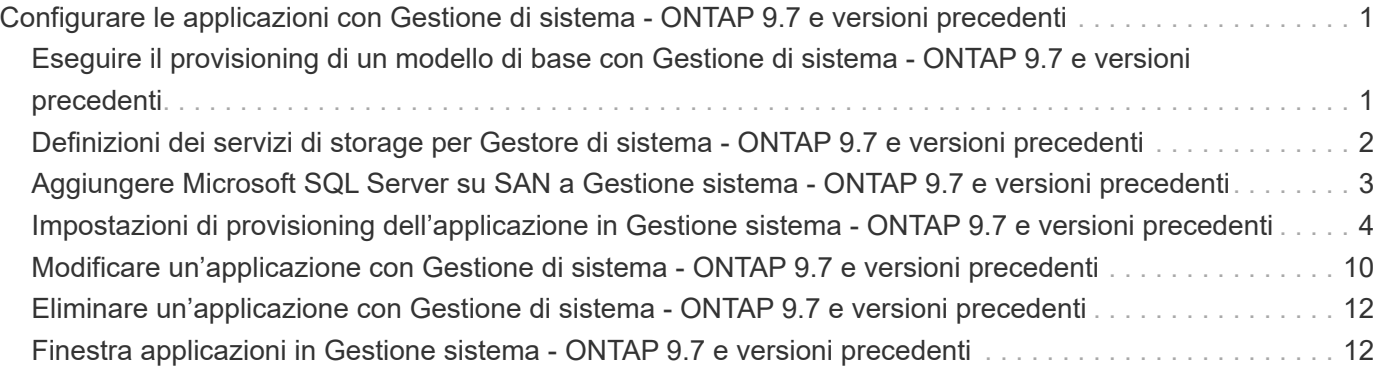

# <span id="page-2-0"></span>**Configurare le applicazioni con Gestione di sistema - ONTAP 9.7 e versioni precedenti**

È possibile utilizzare modelli di applicazione predefiniti in Gestore di sistema di ONTAP Classic (disponibile in ONTAP 9.7 e versioni precedenti) per creare nuove configurazioni basate sui modelli di applicazione esistenti. È quindi possibile eseguire il provisioning delle istanze dell'applicazione in ONTAP.

Per configurare le applicazioni, fare clic su **applicazioni &Tier** > **applicazioni**.

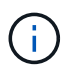

Se qualcuno aggiunge nuove applicazioni utilizzando l'API CLI o REST mentre si visualizza l'elenco di applicazioni, non sarà possibile visualizzarle quando si scorre l'elenco.

In System Manager è possibile configurare le seguenti applicazioni:

#### **Applicazioni generali**

- Container NAS (il volume viene esportato su client NFS o CIFS)
- General SAN Application (insieme di LUN esportati nel server applicazioni)

#### **Database**

- MongoDB (su SAN)
- Oracle (su NFS o SAN)
- Oracle (Real Application Cluster su NFS o SAN)
- Microsoft SQL Server (su SAN o SMB)

#### **Infrastruttura virtuale**

• Server virtuali (con VMware, Hyper-V o XEN)

#### **Informazioni correlate**

#### ["Concetti di ONTAP"](https://docs.netapp.com/us-en/ontap/concepts/index.html)

## <span id="page-2-1"></span>**Eseguire il provisioning di un modello di base con Gestione di sistema - ONTAP 9.7 e versioni precedenti**

È possibile utilizzare Gestore di sistema ONTAP classic (disponibile in ONTAP 9.7 e versioni precedenti) per eseguire rapidamente il provisioning dei modelli di base per SAP HANA.

#### **A proposito di questa attività**

In qualità di amministratore del cluster, è possibile eseguire il provisioning delle applicazioni configurando un modello di base. Nell'esempio viene descritto come configurare **SAP HANA Server**.

#### **Fasi**

1. Fare clic su **applicazioni e livelli** > **applicazioni**

- 2. Nella scheda **Basic**, selezionare il modello **SAP HANA Server**.
- 3. Nella sezione **Dettagli database**, specificare quanto segue:
	- Nome del database
	- Dimensione del database
	- Dimensione del log
	- Dimensione del tempdb
	- Numero di core del server
	- Note sul controller ha di span
- 4. Fare clic su **Provision Storage** (Provision Storage

### **Risultati**

Viene eseguito il provisioning dell'applicazione SAP HANA Server.

## **Informazioni correlate**

["Per le descrizioni dei campi, fare riferimento a Impostazioni di provisioning dell'applicazione"](https://docs.netapp.com/it-it/ontap-sm-classic/online-help-96-97/reference_application_provisioning_settings.md#GUID-00EAA47A-D310-4ED6-8D1B-7AE16AB3E6A5)

## <span id="page-3-0"></span>**Definizioni dei servizi di storage per Gestore di sistema - ONTAP 9.7 e versioni precedenti**

Gestore di sistema ONTAP Classic (disponibile in ONTAP 9.7 e versioni precedenti) include servizi di storage predefiniti che sono mappati ai corrispondenti fattori di performance minimi.

L'insieme effettivo di servizi storage disponibili in un cluster o SVM è determinato dal tipo di storage che costituisce un aggregato nella SVM.

La seguente tabella mostra come i fattori minimi di performance sono mappati ai servizi di storage predefiniti:

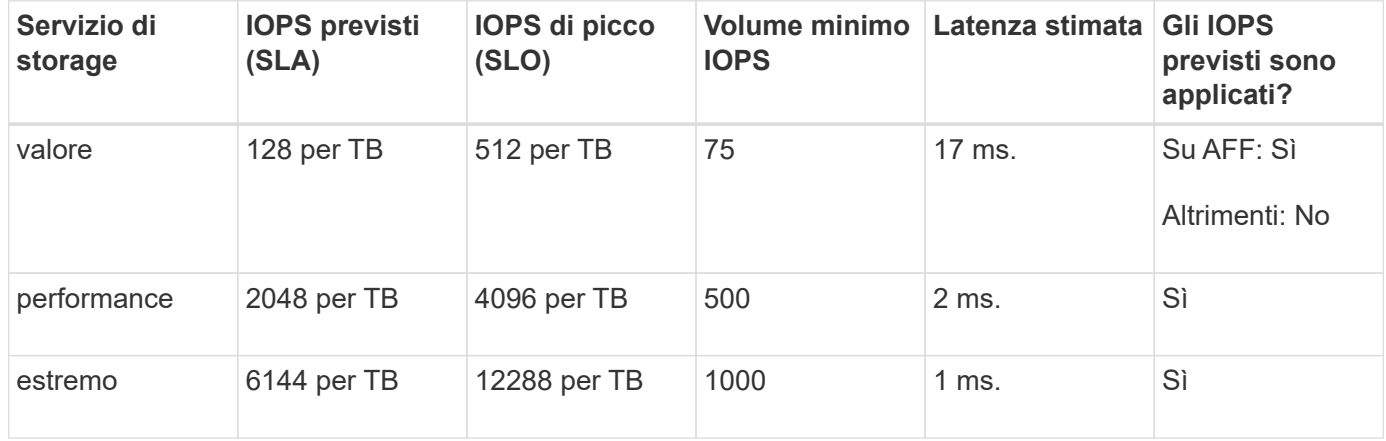

La seguente tabella definisce il livello di servizio dello storage disponibile per ciascun tipo di supporto o nodo:

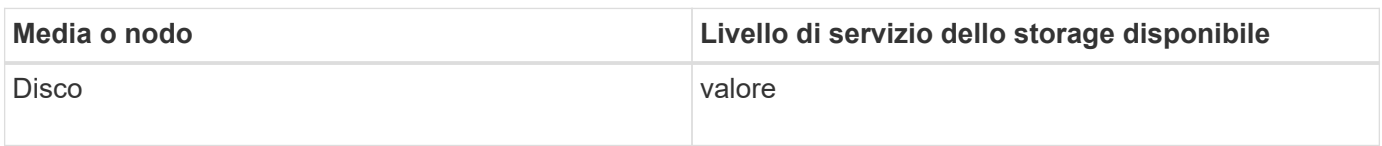

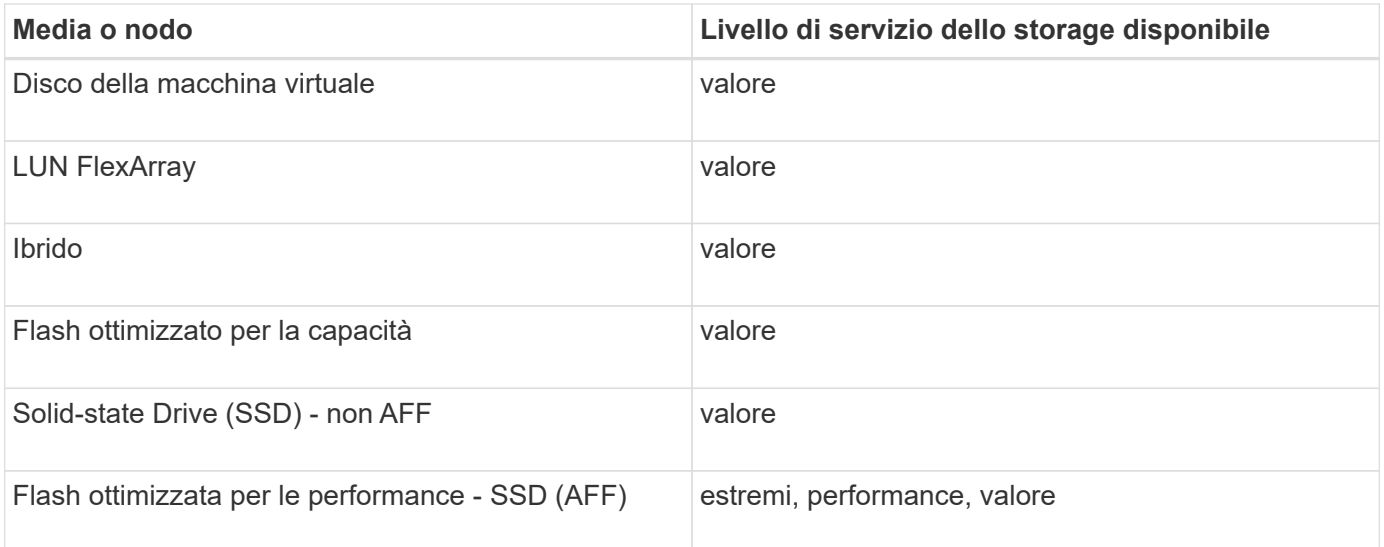

## <span id="page-4-0"></span>**Aggiungere Microsoft SQL Server su SAN a Gestione sistema - ONTAP 9.7 e versioni precedenti**

È possibile utilizzare la scheda Avanzate per aggiungere un'istanza di Microsoft SQL Server su SAN a Gestione di sistema di ONTAP Classic (disponibile in ONTAP 9.7 e versioni precedenti).

## **A proposito di questa attività**

La seguente procedura descrive come aggiungere un'istanza **Microsoft SQL Server** su SAN a System Manager. È possibile scegliere SMB come protocollo di esportazione solo se il cluster è concesso in licenza per CIFS, che deve essere configurato sulla macchina virtuale di storage (SVM).

### **Fasi**

- 1. Fare clic su **applicazioni e livelli** > **applicazioni**
- 2. Nella scheda **Enhanced**, fare clic su **Add** (Aggiungi)
- 3. Selezionare **istanza di Microsoft SQL Server** dal menu.

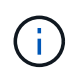

L'elenco a discesa include un elenco di tutti i tipi di applicazioni e modelli disponibili.

Viene visualizzata la finestra Add Microsoft SQL Server Instance (Aggiungi istanza Microsoft SQL Server).

#### 4. Specificare i seguenti dettagli:

- Nome del database
- Dimensione del database e livello di servizio ONTAP richiesto
- Numero di core del server
- Dimensione del log e livello di servizio ONTAP richiesto
- Provisioning per Tempdb

Specificare se il server deve essere configurato per Tempdb.

◦ Export Protocol (SMB o SAN)

Specificare SAN

- Sistema operativo host
- Formato LUN
- Mappatura host
- 5. Fare clic su **Aggiungi applicazione**

## **Risultati**

L'istanza di Microsoft SQL Server su SAN viene aggiunta a System Manager.

## <span id="page-5-0"></span>**Impostazioni di provisioning dell'applicazione in Gestione sistema - ONTAP 9.7 e versioni precedenti**

È necessario fornire dettagli durante la configurazione di un modello di base o avanzato per un database, un server o un desktop virtuale in Gestione sistema di ONTAP Classic (disponibile in ONTAP 9.7 e versioni precedenti). Una volta eseguito il provisioning di un'applicazione, è possibile modificare i dettagli e specificare un ridimensionamento (solo per dimensioni maggiori). Questa sezione descrive i campi di ciascun modello. Vengono visualizzati solo i campi richiesti per il provisioning o la modifica delle impostazioni dell'applicazione specifica.

## **Dettagli per applicazioni database Microsoft SQL su SAN**

Immettere le seguenti informazioni per eseguire il provisioning delle applicazioni database Microsoft SQL su SAN o modificare le impostazioni:

### • **Nome database**

Obbligatorio: Il nome del database che si sta configurando; questa stringa viene utilizzata come prefisso durante il provisioning dello storage per ciascun database.

### • **Dimensione database**

Obbligatorio: Le dimensioni del database, in unità di MB, GB, TB o PB.

### • **Livello di servizio ONTAP per database**

Obbligatorio: Livello di servizio per il database.

### • **Dimensione registro**

Obbligatorio: Le dimensioni del log del database in unità di MB, GB, TB o PB.

## • **Livello di servizio ONTAP per il registro**

Obbligatorio: Livello di servizio per il log.

• **Tempdb**

Obbligatorio: Le dimensioni del database tempdb in MB, GB, TB o PB.

#### • **Protocollo di esportazione**

Obbligatorio: Il protocollo di esportazione è SAN

#### • **Numero di core del server (sul server SQL)**

Indica il numero di core CPU sul server di database con incrementi di 2.

#### • **Span ha Controller Node**

Specifica se gli oggetti storage devono essere creati in una coppia di nodi ad alta disponibilità.

## **Dettagli per il provisioning di un database SAP HANA**

#### • **Nodi SAP HANA attivi**

Il numero di nodi SAP HANA attivi. Il numero massimo di nodi è 16.

#### • **Dimensione della memoria per nodo HANA**

Le dimensioni della memoria di un singolo nodo SAP HANA.

#### • **Dimensione del disco dati per nodo HANA**

Le dimensioni del disco dati per ciascun nodo.

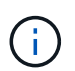

Se impostato su 0, il campo relativo alle dimensioni della memoria viene utilizzato per calcolare le dimensioni dell'area dati.

## **Dettagli per applicazioni database Microsoft SQL su SMB**

Immettere le seguenti informazioni per eseguire il provisioning delle applicazioni database Microsoft SQL su SMB o modificare le impostazioni:

#### • **Nome database**

Obbligatorio: Il nome del database che si sta configurando; questa stringa viene utilizzata come prefisso durante il provisioning dello storage per ciascun database.

• **Dimensione database**

Obbligatorio: Le dimensioni del database, in unità di MB, GB, TB o PB.

#### • **Livello di servizio del database**

Obbligatorio: Livello di servizio per il database.

• **Numero di core del server (sul server SQL)**

Indica il numero di core CPU sul server di database con incrementi di 2.

• **Dimensione registro**

Obbligatorio: Le dimensioni del log del database in unità di MB, GB, TB o PB.

#### • **Log Service Level**

Obbligatorio: Livello di servizio per il log.

#### • **Provision per Tempdb**

Obbligatorio: Indica se è stato eseguito il provisioning di tempdb.

#### • **Protocollo di esportazione**

Obbligatorio: Il protocollo di esportazione è SMB o SAN.

SMB può essere scelto solo quando il cluster è concesso in licenza per CIFS, che è stato configurato per SVM.

#### • **Consenti l'accesso all'utente**

Obbligatorio: Il livello di accesso per l'applicazione.

#### • **Permesso**

Obbligatorio: Livello di autorizzazione per l'applicazione.

## **Dettagli di un account SQL Server**

Immettere le seguenti informazioni per fornire il controllo completo dell'accesso agli account SQL Server:

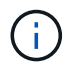

Viene concesso l'account di installazione SeSecurityPrivilege.

#### • **Account di servizio SQL Server**

Obbligatorio: Account di dominio esistente; specificare come domain\user.

#### • **Account servizio agente SQL Server**

Facoltativo: Si tratta di un account di dominio se il servizio agente server SQL è configurato, specificare nel formato dominio/utente.

## **Dettagli per le applicazioni Oracle Database**

Immettere le seguenti informazioni per eseguire il provisioning delle applicazioni di database Oracle o modificare le impostazioni:

#### • **Nome database**

Obbligatorio: Il nome del database che si sta configurando; questa stringa viene utilizzata come prefisso durante il provisioning dello storage per ciascun database.

#### • **Dimensione del file dati**

Obbligatorio: Le dimensioni del file dati, in unità di MB, GB, TB o PB.

#### • **Livello di servizio ONTAP per il file dati**

Obbligatorio: Il livello di servizio per il file dati.

#### • **Dimensione gruppo registro di ripetizione**

Obbligatorio: Le dimensioni del gruppo di log di ripristino, in unità di MB, GB, TB o PB.

#### • **Livello di servizio ONTAP per il gruppo di registri di ripristino**

Obbligatorio: Livello di servizio per il gruppo di log di ripristino.

#### • **Dimensione registro archivio**

Obbligatorio: Le dimensioni del log di archiviazione, in unità di MB, GB, TB o PB.

#### • **Livello di servizio ONTAP per il registro di archiviazione**

Obbligatorio: Livello di servizio per il gruppo di archiviazione.

#### • **Protocollo di esportazione**

Il protocollo di esportazione: SAN o NFS

• **Iniziatori**

Un elenco separato da virgole degli iniziatori (WWPN o IQN) nel gruppo di iniziatori.

#### • **Consenti l'accesso all'host**

Il nome host a cui assegnare l'accesso all'applicazione.

## **Dettagli delle applicazioni MongoDB**

Immettere le seguenti informazioni per eseguire il provisioning delle applicazioni MongoDB o modificare le impostazioni:

#### • **Nome database**

Obbligatorio: Il nome del database che si sta configurando; questa stringa viene utilizzata come prefisso durante il provisioning dello storage per ciascun database.

#### • **Dimensione set di dati**

Obbligatorio: Le dimensioni del file dati, in unità di MB, GB, TB o PB.

#### • **Livello di servizio ONTAP per set di dati**

Obbligatorio: Il livello di servizio per il file dati.

• **Fattore di replica**

Obbligatorio: Il numero di repliche.

#### • **Mapping per host primario**

Obbligatorio: Il nome dell'host primario.

#### • **Mapping per host Replica 1**

Obbligatorio: Il nome della prima replica host.

#### • **Mapping per host Replica 2**

Obbligatorio: Nome della seconda replica host.

## **Dettagli delle applicazioni di Virtual Desktop**

Immettere le seguenti informazioni per eseguire il provisioning delle infrastrutture di desktop virtuale (VDI) o modificare le impostazioni:

#### • **Dimensione media del desktop (utilizzata per IL desktop virtuale SAN)**

Questo valore viene utilizzato per determinare le dimensioni del thin provisioning di ciascun volume in unità di MB, GB, TB o PB.

#### • **Dimensione desktop**

Questa opzione viene utilizzata per determinare le dimensioni dei volumi che devono essere forniti in unità di MB, GB, TB o PB.

#### • **Livello di servizio ONTAP per desktop**

Obbligatorio: Il livello di servizio per il file dati.

#### • **Numero di desktop**

Questo numero viene utilizzato per determinare il numero di volumi creati.

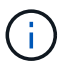

Questo non viene utilizzato per eseguire il provisioning delle macchine virtuali.

#### • **Selezionare Hypervisor**

L'hypervisor utilizzato per questi volumi; l'hypervisor determina il protocollo datastore corretto. Le opzioni disponibili sono VMware, Hyper-V o XenServer/KVM.

#### • **Desktop Persistence**

Determina se il desktop è persistente o non persistente. Selezionando la persistenza del desktop vengono impostati i valori predefiniti per il volume, ad esempio le pianificazioni Snapshot e le policy di deduplica post-elaborazione. Le efficienze inline sono attivate per impostazione predefinita per tutti i volumi.

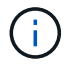

Queste policy possono essere modificate manualmente dopo il provisioning.

#### • **Prefisso datastore**

Il valore immesso viene utilizzato per generare i nomi degli archivi dati e, se applicabile, il nome della policy di esportazione o del nome della condivisione.

#### • **Protocollo di esportazione**

Il protocollo di esportazione: SAN o NFS

#### • **Iniziatori**

Un elenco separato da virgole degli iniziatori (WWPN o IQN) nel gruppo di iniziatori.

• **Consenti l'accesso all'host**

Il nome host a cui assegnare l'accesso all'applicazione.

## **Dettagli iniziatore**

Per configurare l'iniziatore, immettere le seguenti informazioni:

• **Gruppo iniziatore**

È possibile selezionare un gruppo esistente o crearne uno nuovo.

• **Nome gruppo iniziatore**

Il nome del nuovo gruppo di iniziatori.

• **Iniziatori**

Un elenco separato da virgole degli iniziatori (WWPN o IQN) nel gruppo di iniziatori.

I seguenti campi si applicano solo al provisioning di *SAP HANA*:

• **Tipo di sistema operativo iniziatore**

Il tipo di sistema operativo del nuovo gruppo di iniziatori.

• **Portset FCP**

Il portset FCP a cui è associato il gruppo iniziatore.

## **Host Access Configuration (Configurazione accesso host)**

Immettere le seguenti informazioni per configurare l'accesso host ai volumi:

#### • **Configurazione esportazione volume**

Selezionare il criterio di esportazione da applicare ai volumi durante la creazione. Le opzioni sono:

◦ Consenti tutti

Questa opzione implica la creazione di una regola di esportazione che consenta l'accesso in lettura/scrittura a qualsiasi client.

◦ Crea policy personalizzate

Questa opzione consente di specificare un elenco di indirizzi IP host per ricevere l'accesso in lettura/scrittura.

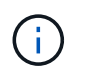

È possibile modificare la policy di esportazione dei volumi in un secondo momento utilizzando i flussi di lavoro di System Manager.

#### • **Indirizzi IP host**

Elenco di indirizzi IP separati da virgole.

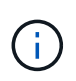

Per i sistemi basati su NFS, viene creata una nuova policy di esportazione utilizzando il prefisso del datastore e viene creata una regola per consentire l'accesso all'elenco di indirizzi IP.

## **Dettagli dell'applicazione**

Una volta aggiunta l'applicazione, è possibile visualizzare le impostazioni di configurazione nella scheda **Panoramica** della finestra Dettagli applicazione. Altri dettagli, come accesso e permessi NFS o CIFS, vengono visualizzati a seconda del tipo di applicazione che è stata configurata.

• **Tipo**

Si tratta del tipo di applicazione generale, database o infrastruttura virtuale che è stato creato.

#### • **SVM**

Il nome della macchina virtuale del server su cui è stata creata l'applicazione.

• **Dimensione**

La dimensione totale del volume.

• **Disponibile**

La quantità di spazio attualmente disponibile nel volume.

• **Protezione**

Il tipo di protezione dei dati configurato.

È possibile espandere i riquadri **componenti** e **volumi** per i dettagli delle performance relativi allo spazio utilizzato, agli IOPS e alla latenza.

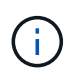

La dimensione utilizzata visualizzata nel riquadro dei componenti è diversa da quella utilizzata visualizzata nella CLI.

## <span id="page-11-0"></span>**Modificare un'applicazione con Gestione di sistema - ONTAP 9.7 e versioni precedenti**

È possibile utilizzare Gestore di sistema ONTAP classic (disponibile in ONTAP 9.7 e versioni precedenti) per modificare un'applicazione con provisioning per aumentare le dimensioni dello storage o gestire le copie Snapshot dell'applicazione.

#### **A proposito di questa attività**

In qualità di amministratore del cluster, dopo aver eseguito il provisioning di un'applicazione, è possibile modificarla per modificare le dimensioni dello storage. È inoltre possibile creare, ripristinare o eliminare le copie Snapshot dell'applicazione. La procedura di esempio che segue descrive come modificare un'applicazione **NAS container**.

#### **Fasi**

- 1. Fare clic su **applicazioni e livelli** > **applicazioni**
- 2. Fare clic sul nome dell'applicazione container NAS.

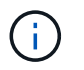

Se qualcuno aggiunge nuove applicazioni utilizzando l'API CLI o REST mentre si visualizza l'elenco di applicazioni, non sarà possibile visualizzarle quando si scorre l'elenco.

La scheda **Panoramica** della finestra Dettagli applicazione: nas visualizza le impostazioni dell'applicazione.

3. Fare clic su **Edit** (Modifica).

La finestra Edit NAS container: nas (Modifica contenitore NAS: nas) visualizza l'impostazione della dimensione dello storage corrente e l'indirizzo **NFS Access - Grant Access to host** (accesso NFS - Consenti accesso all'host).

- 4. Modificare il valore **Storage Total Size**.
- 5. Nel campo size units (unità di misura), selezionare dal menu a discesa per specificare le unità di misura corrette (byte, MB, GB o TB).
- 6. Nel campo **livello di servizio ONTAP**, selezionare dal menu a discesa per specificare il valore.
- 7. Fare clic su **Save** (Salva).
- 8. Tornare alla finestra **Application Details: nas** e selezionare la scheda **Snapshot Copies**.

Viene visualizzato un elenco di copie Snapshot per questa applicazione con provisioning. È possibile utilizzare il campo **Cerca** per cercare le copie Snapshot in base al nome.

9. Gestire le copie Snapshot eseguendo le seguenti operazioni, se necessario:

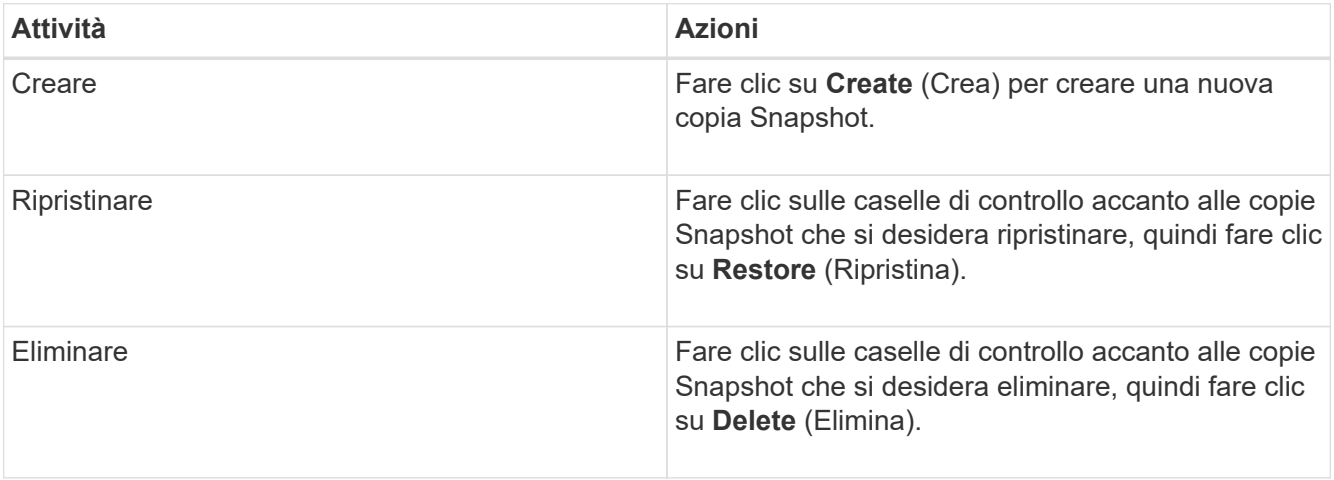

## <span id="page-13-0"></span>**Eliminare un'applicazione con Gestione di sistema - ONTAP 9.7 e versioni precedenti**

È possibile utilizzare Gestore di sistema ONTAP classic (disponibile in ONTAP 9.7 e versioni precedenti) per eliminare un'applicazione con provisioning quando non è più necessaria.

### **A proposito di questa attività**

In qualità di amministratore del cluster, dopo aver eseguito il provisioning di un'applicazione, è possibile eliminarla quando non è più necessaria. La procedura di esempio che segue descrive come eliminare un'applicazione **NAS container**.

#### **Fasi**

- 1. Fare clic su **applicazioni e livelli** > **applicazioni**
- 2. Fare clic sul nome dell'applicazione container NAS.

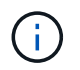

Se qualcuno aggiunge nuove applicazioni utilizzando l'API CLI o REST mentre si visualizza l'elenco di applicazioni, non sarà possibile visualizzarle quando si scorre l'elenco.

La scheda **Panoramica** della finestra Dettagli applicazione: nas visualizza le impostazioni dell'applicazione.

3. Fare clic su **Delete** (Elimina).

Viene visualizzata una finestra di dialogo con un messaggio di avviso che chiede se si desidera eliminare l'applicazione.

4. Fare clic su **Delete** (Elimina).

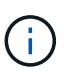

Tutti i volumi eliminati mediante l'operazione di eliminazione dell'applicazione non vengono inseriti nella coda di ripristino. Il volume viene cancellato immediatamente.

## <span id="page-13-1"></span>**Finestra applicazioni in Gestione sistema - ONTAP 9.7 e versioni precedenti**

È possibile utilizzare Gestore di sistema ONTAP classic (disponibile in ONTAP 9.7 e versioni precedenti) per visualizzare un elenco delle applicazioni in una macchina virtuale di storage (SVM). L'elenco include informazioni dettagliate su ciascuna applicazione.

## **Schede**

A seconda della configurazione del cluster, System Manager visualizza le informazioni sulle applicazioni utilizzando uno dei seguenti metodi:

### • **Nessuna scheda**

Informazioni dettagliate sull'applicazione, tra cui nome, tipo, utilizzo dello storage, performance, e informazioni correlate.

#### • **Due schede**

Il display fornisce due schede di informazioni sull'applicazione.

#### ◦ **Avanzato**

Informazioni dettagliate sull'applicazione, tra cui nome, tipo, utilizzo dello storage, performance, e informazioni correlate.

#### ◦ **Di base**

Informazioni di base sull'applicazione.

## **Elenco delle applicazioni**

Le applicazioni per la SVM selezionata vengono visualizzate nella scheda **Enhanced** in un elenco nei seguenti modi:

- Per System Manager 9.5 e versioni precedenti, nell'elenco vengono visualizzate fino a un massimo di 32 applicazioni.
- Per System Manager 9.6, le prime 25 applicazioni vengono visualizzate nell'elenco. Quando si scorre in fondo all'elenco, vengono aggiunte altre 25 applicazioni. Continuando a scorrere, è possibile continuare ad aggiungere 25 applicazioni alla volta per espandere l'elenco fino a un massimo di 1000 applicazioni.

## **Elencare le colonne**

Le informazioni relative a ciascuna applicazione sono elencate nella scheda **Enhanced** nelle seguenti colonne.

#### • **Freccia di espansione/compressione**

Contiene una freccia che è possibile fare clic per espandere le informazioni per visualizzare una vista dettagliata o per ricomprimerne la vista di riepilogo.

• **Nome**

Il nome dell'applicazione.

• **Tipo**

Il tipo di applicazione.

• **Componente**

Il componente dell'applicazione.

#### • **Livello di servizio ONTAP**

Il livello di servizio ONTAP per l'applicazione.

• **Utilizzo**

Barra grafica che mostra la percentuale di utilizzo.

#### • **Utilizzato**

La quantità di spazio di storage utilizzata dall'applicazione.

#### • **Disponibile**

La quantità di spazio di storage ancora disponibile per l'applicazione.

#### • **Dimensione**

Le dimensioni dell'applicazione.

#### • **IOPS**

Il numero di operazioni di input e output al secondo (IOPS) per l'applicazione.

#### • **Latenza**

La quantità di latenza per l'applicazione.

## **Campi di immissione**

Per modificare la visualizzazione delle informazioni, è possibile utilizzare i seguenti campi:

• **SVM**

Consente di visualizzare un elenco a discesa delle SVM da cui selezionare la SVM contenente le applicazioni che si desidera visualizzare.

#### • **Campo di ricerca**

Consente di digitare tutto o parte del nome di un'applicazione per avviare una ricerca in base ai criteri digitati. Nell'elenco vengono visualizzate solo le applicazioni con nomi corrispondenti ai criteri.

#### • **Ordina per campo**

Consente di ordinare l'elenco delle applicazioni in base al nome, alle dimensioni o al tipo.

### **Icone delle azioni**

Le seguenti icone della scheda **Enhanced** possono essere utilizzate per avviare le azioni:

## **Icona Aggiungi**

Consente di aggiungere un'applicazione alla SVM selezionata.

• Icona **Filter (filtro)** 

Consente di specificare il tipo di applicazione che si desidera visualizzare nei risultati della ricerca.

## **Icona Display**

Consente di passare dalla visualizzazione a elenco a quella a scheda delle informazioni dell'applicazione.

•

•

#### **Informazioni sul copyright**

Copyright © 2024 NetApp, Inc. Tutti i diritti riservati. Stampato negli Stati Uniti d'America. Nessuna porzione di questo documento soggetta a copyright può essere riprodotta in qualsiasi formato o mezzo (grafico, elettronico o meccanico, inclusi fotocopie, registrazione, nastri o storage in un sistema elettronico) senza previo consenso scritto da parte del detentore del copyright.

Il software derivato dal materiale sottoposto a copyright di NetApp è soggetto alla seguente licenza e dichiarazione di non responsabilità:

IL PRESENTE SOFTWARE VIENE FORNITO DA NETAPP "COSÌ COM'È" E SENZA QUALSIVOGLIA TIPO DI GARANZIA IMPLICITA O ESPRESSA FRA CUI, A TITOLO ESEMPLIFICATIVO E NON ESAUSTIVO, GARANZIE IMPLICITE DI COMMERCIABILITÀ E IDONEITÀ PER UNO SCOPO SPECIFICO, CHE VENGONO DECLINATE DAL PRESENTE DOCUMENTO. NETAPP NON VERRÀ CONSIDERATA RESPONSABILE IN ALCUN CASO PER QUALSIVOGLIA DANNO DIRETTO, INDIRETTO, ACCIDENTALE, SPECIALE, ESEMPLARE E CONSEQUENZIALE (COMPRESI, A TITOLO ESEMPLIFICATIVO E NON ESAUSTIVO, PROCUREMENT O SOSTITUZIONE DI MERCI O SERVIZI, IMPOSSIBILITÀ DI UTILIZZO O PERDITA DI DATI O PROFITTI OPPURE INTERRUZIONE DELL'ATTIVITÀ AZIENDALE) CAUSATO IN QUALSIVOGLIA MODO O IN RELAZIONE A QUALUNQUE TEORIA DI RESPONSABILITÀ, SIA ESSA CONTRATTUALE, RIGOROSA O DOVUTA A INSOLVENZA (COMPRESA LA NEGLIGENZA O ALTRO) INSORTA IN QUALSIASI MODO ATTRAVERSO L'UTILIZZO DEL PRESENTE SOFTWARE ANCHE IN PRESENZA DI UN PREAVVISO CIRCA L'EVENTUALITÀ DI QUESTO TIPO DI DANNI.

NetApp si riserva il diritto di modificare in qualsiasi momento qualunque prodotto descritto nel presente documento senza fornire alcun preavviso. NetApp non si assume alcuna responsabilità circa l'utilizzo dei prodotti o materiali descritti nel presente documento, con l'eccezione di quanto concordato espressamente e per iscritto da NetApp. L'utilizzo o l'acquisto del presente prodotto non comporta il rilascio di una licenza nell'ambito di un qualche diritto di brevetto, marchio commerciale o altro diritto di proprietà intellettuale di NetApp.

Il prodotto descritto in questa guida può essere protetto da uno o più brevetti degli Stati Uniti, esteri o in attesa di approvazione.

LEGENDA PER I DIRITTI SOTTOPOSTI A LIMITAZIONE: l'utilizzo, la duplicazione o la divulgazione da parte degli enti governativi sono soggetti alle limitazioni indicate nel sottoparagrafo (b)(3) della clausola Rights in Technical Data and Computer Software del DFARS 252.227-7013 (FEB 2014) e FAR 52.227-19 (DIC 2007).

I dati contenuti nel presente documento riguardano un articolo commerciale (secondo la definizione data in FAR 2.101) e sono di proprietà di NetApp, Inc. Tutti i dati tecnici e il software NetApp forniti secondo i termini del presente Contratto sono articoli aventi natura commerciale, sviluppati con finanziamenti esclusivamente privati. Il governo statunitense ha una licenza irrevocabile limitata, non esclusiva, non trasferibile, non cedibile, mondiale, per l'utilizzo dei Dati esclusivamente in connessione con e a supporto di un contratto governativo statunitense in base al quale i Dati sono distribuiti. Con la sola esclusione di quanto indicato nel presente documento, i Dati non possono essere utilizzati, divulgati, riprodotti, modificati, visualizzati o mostrati senza la previa approvazione scritta di NetApp, Inc. I diritti di licenza del governo degli Stati Uniti per il Dipartimento della Difesa sono limitati ai diritti identificati nella clausola DFARS 252.227-7015(b) (FEB 2014).

#### **Informazioni sul marchio commerciale**

NETAPP, il logo NETAPP e i marchi elencati alla pagina<http://www.netapp.com/TM> sono marchi di NetApp, Inc. Gli altri nomi di aziende e prodotti potrebbero essere marchi dei rispettivi proprietari.